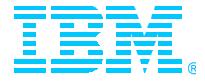

# IBM SecureWay Host On-Demand V4 for OS/390 Overview and Implementation

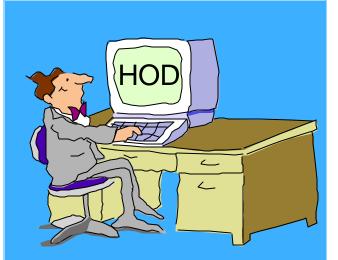

## ssues

Linda Harrison Iharriso@us.ibm.com Johnny Chi chi@us.ibm.com

**Robert Morse** 

rdmorse@us.ibm.com

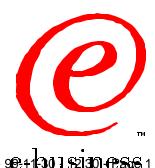

HODv4ws4.prz - 90-1130 \$130 + 555 1

©IBM Corporation 1999

#### IBM

### Agenda

#### >OS/390 Host On-Demand Installation

- Product Packaging
- Installation... SMP/E and non-SMP/E
- General Installation Hints and Tips and Other Gotchas
- >OS/390 Host On-Demand Customization
  - CS for OS/390 Customization... Groups, Groups and more Groups
- > OS/390 TN3270E Secure Sockets Layer (SSL)

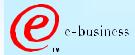

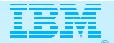

#### Abstract

TITLE: OS/390 Host On-Demand, Version 4.0 and 4.0.1 PRESENTERS: Linda Harrison, Johnny Chi and Robert Morse, ATS Enterprise Networking Technical Support

AUDIENCE: OS/390 Host On-Demand Installers and Administrators ABSTRACT: Host On-Demand's browser-based access is the simplest way ever for users to reach critical host data because the user is not required to load or configure any software. Host On-Demand is a JAVA enabled WEB based terminal emulation software supporting TN3270(E), TN5250, VT100 and VT220 terminals as well as 3827 and 5250 print emulation. For users, Host On-Demand helps eliminate the confusing host and port names as all of the configuration is easily provided by the Administrator. From a web browser, users just click on a hyperlink that launches a session with the host. In addition to the usual web access, any number of sessions can be launched with multiple hosts at the same time. Since Host On-Demand installs on a server, maintenance, distribution, and upgrades are simplified. In the case of OS/390 Host On-Demand, the server that Host On-Demand installs onto is the OS/390 system, where most of today's enterprise mission-critical information still resides.

e-business

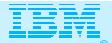

### Secure Way Host On-Demand

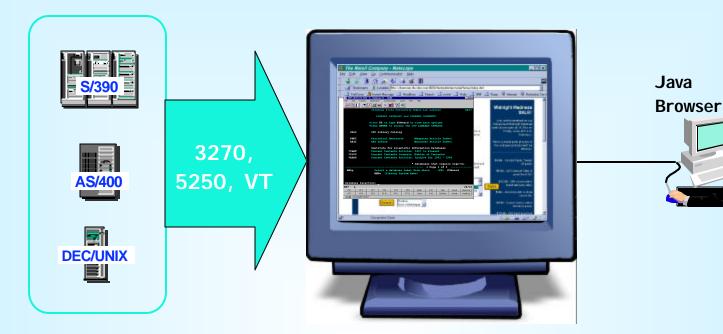

#### Web-to-Host Terminal Emulation Solution

- Extends host application reach to new users
- Reduces I/T costs through centralized installation and administration
- Supports client and server platforms of choice
- Requires no middle-tier runtime server
- Enables rapid host integration in new e-business applications

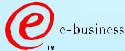

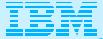

#### SecureWay Host On-Demand N havmic1 - A \_ 8 × File Edit Transfer Appearance Communication Assist Print Help -37 Ê. п Ŀ P ĥ r, 1 **PE** 囲 § 🛓 क्रांग 199 1.1 100 Stop Jump Run Applet Ligh Same Exit Send Recv Copy Paste PrtSorn Remap Color Keypad Play Record Pause Macro Manager VM/ESA ONLINE VVV MMMM MMMMM $\nabla \nabla \nabla$ $\nabla \nabla \nabla$ VVV MMMMMM MMMMMM $\nabla \nabla \nabla$ VVV MMM MMM MMM MM $\nabla \nabla \nabla$ OFFICE SYSTEMS VVV VVV 7AM-7PM local Attended M-F: VVV VVV MMM 888-IBM-HELP Help Desk: VVVVVV MMM VVVVV MMM I/T Info: Use INEWS IT4YOU VVVV MMM Key VMEXIT For Other Systems VVV MMM IBM's internal systems must only be used for conducting IBM's business or for purposes authorized by IBM management. Fill in your USERID and PASSWORD (which will not appear) and press ENTER. If you are already logged on, enter LOGON userid HERE on the COMMAND line. USERID ===>\_\_\_ PASSWORD ===> COMMAND ===>39/016 计直翻 8 Page 5 hgvmic1.lexington.ibm.com:23 HODv4ws4.prz - 99-11-30 - 12:31 -

💫 Signed by: International Business Machines's VeriSign, Inc. Certificate

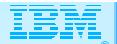

### Host Integration Product Positioning

Personal Communications is IBM's answer for host emulation

- Designed for customers with a wide variety of network protocols who need a <u>powerful access</u> product
  - Tailored to client's operating system for high performance
  - Enhanced desktop interfaces
  - <u>Rich set of APIs and reusable component</u> for customized applications
  - <u>Registered user pricing model</u>

Host On-Demand is IBM's answer for Web-based host emulation

- → Especially designed for <u>Intranet or Extranet access</u>
- → Provides central management solution for client software
  - Requires <u>Java enabled browser</u>
  - Users connect for extended periods of time
  - Fast response times are important to maximize productivity
  - Users are <u>comfortable with traditional host green screens</u>
  - Full function emulation
  - <u>Rich set of APIs and reusable components</u> for customized applications
  - <u>Concurrent user</u> pricing model

© IBM Corporation 1999

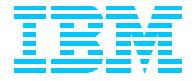

## OS/390 Host On-Demand V4.0.x Installation: Product Packaging

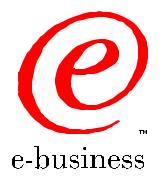

HODv4ws4.prz - 99-11-30 - 12:31 - Page 7

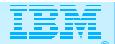

#### Product Packaging

#### > OS/390 Host On-Demand (5648-C54) V4.0 & V4.0.1 Features

| FMID                     | Description                                     | Medium      | Feature Number |
|--------------------------|-------------------------------------------------|-------------|----------------|
| HHOE40F<br>(V4.0.1 only) | TDES US/CAN<br>English (168-bit<br>encryption*) | 9/6250 tape | 6732           |
|                          |                                                 | 3480 cart   | 6733           |
|                          |                                                 | 4mm cart    | 6738           |
| HHOE40S                  | DES US/CAN<br>English (128-bit<br>encryption*)  | 9/6250 tape | 5439           |
|                          |                                                 | 3480 cart   | 5440           |
|                          |                                                 | 4mm cart    | 5441           |
| HHOE40W                  | Int. English<br>(40-bit encryption)             | 9/6250 tape | 5443           |
|                          |                                                 | 3480 cart   | 5444           |
|                          |                                                 | 4mm cart    | 5445           |

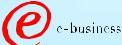

\* Subject to Export Regulation

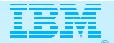

#### Software Requirements

#### > Minimum OS/390 Software Requirements

| Program<br>Number | Product Name and Minimum<br>VRM/Service Level                                    | Install Requirement |
|-------------------|----------------------------------------------------------------------------------|---------------------|
| 5647-A01          | OS/390 Version 2 Release 5                                                       | Yes                 |
| 5655-A46          | Java for OS/390 V1.1.6 with<br>PTF UW60045<br>(see http://www.s390.ibm.com/java) | No                  |
| 5697-D43          | Domino Go Webserver for OS/390<br>V5R0M0                                         | No                  |

#### > Notes:

- The OS/390 Communications Server TCP/IP Services and Unix Systems Services, both included with OS/390, are required by all FMID's of IBM SecureWay Host On-Demand V4.0 and V4.0.1 for OS/390 at run time.
- A PTF representing CSD 1 for Host On-Demand V4.0.1 has been incorporated into the product tape for FMID HHOE40F. A separate PTF tape representing CSD 1 is available for FMID's HHOE40S (APAR OW40500 PTF UW62175) and HHOE40W (APAR OW40501 PTF UW62622).

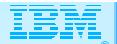

#### HOD on OS/390

- > OS/390 version 2 releases 4, 5, 6, and 7 all came with HOD V1.
- > HOD v3 Entry is available via the web at URL:

http://www.ibm.com/software/enetwork/hostondemand/downloads/entry/

> Announcement Letters for each version of HOD:

HOD v2 Announcement Letter 298-064

HOD v3 Announcement Letter 298-331

HOD v4 Announcement Letter 299-204

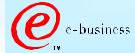

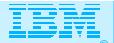

### HOD V3 Entry

> HOD V3 Entry is a subset of HOD V3.

Compared to HOD V1, HOD V3 Entry offers the following additional features:

TN5250 & VT 52/100/220 support

Copy / Cut / Paste

Persistent Browser Caching

Print Screen

National Language Support

Eurocurrency support

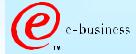

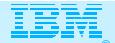

### HOD V3 Entry (cont.)

#### Compared to HOD V3, HOD V3 Entry lacks:

Host connectivity through non-IBM TN gateways. (HOD V3 Entry will be restricted to being used with IBM Communications Server server that it was installed upon.) 10 concurrent sessions (HOD V3 entry only offers 2) Color Mapping Run Applet Macro Record / Play Graphical User Interface **User & Group Configuration** Thin Client Option File Transfer (IND\$FILE & Database On-Demand) Host Print

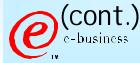

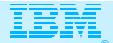

### HOD V3 Entry (cont.)

#### Compared to HOD V3, HOD V3 Entry lacks (cont.):

- Host Access Class Libraries
- Java Beans
- TN3270E support (LU Pools & NVT)
- SSL Encryption

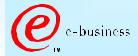

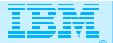

### **HOD** Function

| Function                     | HOD V1 | HOD V2.0          | HOD V3.0          | HOD V3.0<br>Entry | HOD V4                            |
|------------------------------|--------|-------------------|-------------------|-------------------|-----------------------------------|
| Emulation Types              |        |                   |                   |                   |                                   |
| TN3270                       | Yes    | Yes               | Yes               | Yes               | Yes                               |
| TN5250                       |        | Yes               | Yes               | Yes               | Yes                               |
| VT 52/100/220                |        | Yes               | Yes               | Yes               | Yes                               |
| No. of Sessions              | 2      | Unlimited<br>(10) | Unlimited (10)    | 2                 | Unlimited                         |
| User Interface               |        |                   |                   |                   |                                   |
| Graphical Toolbar            | Yes    | Yes               | Yes               | Yes               | Yes                               |
| Keypad                       | Yes    | Yes               | Yes               | Yes               | Yes                               |
| Auto Font Sizing             | Yes    | Yes               | Yes               | Yes               | Yes                               |
| Keyboard Mapping             | Yes    | Yes               | Yes               | Yes               | Yes                               |
| Color Mapping                |        |                   | Yes               |                   | Yes                               |
| Copy / Cut / Paste           |        | Yes               | Yes               | Yes               | Yes                               |
| Run Applet                   |        | Yes               | Yes               |                   | Yes                               |
| Macro Record / Play          |        |                   | Yes               |                   | Yes                               |
| ResQ!Net/LE (Default<br>GUI) |        |                   | Yes               |                   | Yes                               |
| ResQ!Net Customizable        |        | ש ושויסט ואמו ש   | Yes<br>(Separate) | HODv4ws4.prz      | Yes<br>(Separate)- <sub>age</sub> |

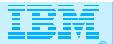

### HOD Function (cont.)

| Function                       | HOD V1 | HOD V2.0 | HOD V3.0 | HOD V3.0<br>Entry | HOD V4 |
|--------------------------------|--------|----------|----------|-------------------|--------|
| Configuration                  |        |          |          |                   |        |
| Guest (Default Config.)        | Yes    | Yes      | Yes      | Yes               | Yes    |
| Individual User Config.        |        | Yes      | Yes      |                   | Yes    |
| User Group Config.             |        |          | Yes      |                   | Yes    |
| Persistent Browser<br>Caching  |        | Yes      | Yes      | Yes               | Yes    |
| Flexibility of Applet Size     |        |          | Yes      |                   | Yes    |
| LDAP Support                   |        |          |          |                   | Yes    |
| File Transfer                  |        |          |          |                   |        |
| File Transfer (IND\$FILE)      |        | Yes      | Yes      |                   | Yes    |
| Database On-Demand<br>(OS/400) |        |          | Yes      |                   | Yes    |
| Print Support                  |        |          |          |                   |        |
| Convenience (Screen)<br>Print  |        | Yes      | Yes      | Yes               | Yes    |
| Host Print                     |        |          | Yes      |                   | Yes    |

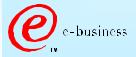

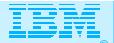

### HOD Function (cont.)

| Function             | HOD V1 | HOD V2.0          | HOD V3.0 | HOD V3.0<br>Entry | HOD V4                      |
|----------------------|--------|-------------------|----------|-------------------|-----------------------------|
| Programming Support  |        |                   |          |                   |                             |
| Host Access Class    |        | Yes               | Yes      |                   | Yes                         |
| Library              |        |                   |          |                   |                             |
| Beans for Java       |        |                   | Yes      |                   | Yes                         |
| Host Access ActiveX  |        |                   |          |                   | Yes                         |
| Controls             |        |                   |          |                   |                             |
| Class Library (HACL) |        |                   |          |                   | Yes                         |
| Networking Support   |        |                   |          |                   |                             |
| TN3270E LU Pool      |        | Yes               | Yes      |                   | Yes                         |
| Support              |        |                   |          |                   |                             |
| TN3270E NVT Support  |        |                   | Yes      |                   | Yes                         |
| Choice of TN         |        | Yes               | Yes      |                   | Yes                         |
| Server/Location      |        |                   |          |                   |                             |
| SSL Encryption &     |        | Yes               | Yes      |                   | Yes                         |
| Server Auth          |        |                   |          |                   |                             |
| SSL Client           |        |                   |          |                   | Yes                         |
| Authentication       |        |                   |          |                   |                             |
| RAS (Tracing)        | Yes    | Yes               | Yes      | Yes               | Yes                         |
| e-business           |        | C IBM Corporation | 1999     | HODv4ws4.prz      | z - 99-11-30 - 12:31 - Page |

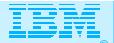

### HOD Function (cont.)

| Function                | HOD V1  | HOD V2.0 | HOD V3.0 | HOD V3.0<br>Entry | HOD V4 |
|-------------------------|---------|----------|----------|-------------------|--------|
| Internationalization    |         |          |          |                   |        |
| NLS (SBCS & DBCS)       | US      | Yes      | Yes      | Yes               | Yes    |
|                         | English |          |          |                   |        |
| NLS (BiDi)              |         |          | Yes      | Yes               | Yes    |
| Eurocurrency Support    |         |          | Yes      | Yes               | Yes    |
| Improvements            |         |          |          |                   |        |
| AS/400 5250 Host Print, |         |          |          |                   | Yes    |
| etc.                    |         |          |          |                   |        |

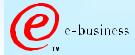

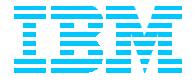

## OS/390 Host On-Demand V4.0.x: SMP/E Installation

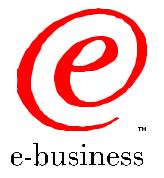

HODv4ws4.prz - 99-11-30 - 12:31 - Page 18

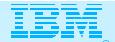

Two methods of Host On-Demand installation available

> SMP/E

- >Non-SMP/E
- SMP/E traditional method of installation/removal of all software and maintenance on OS/390
  - Supports RAS
  - > Auditable
- Preferred method of installation of SecureWay Host On-Demand
  - Non-SMP/E installation described separately

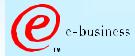

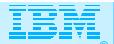

| Step | Description                                                    | Supplied<br>Jobstream |
|------|----------------------------------------------------------------|-----------------------|
| 1    | Unload sample JCL from Product Tape and customize to           | See sec 6.1.4         |
|      | conform to user standards.                                     | of Program            |
|      |                                                                | Directory             |
| 2    | Perform SMP/E RECEIVE from Product Tape                        | HOMRECVE              |
| 3    | Allocate SMP/E Target and Distribution libraries.              | HOMALLOC              |
| 4    | Create SMP/E DDDEF entries.                                    | HOMDDDEF              |
|      | Note: If Host On-Demand is being installed on a Target         |                       |
|      | system which is different then the Driver system there is      |                       |
|      | an additional jobstep required in this step. (see sec 6.1.8 of |                       |
|      | Program Directory)                                             |                       |
| 5    | Allocate HFS                                                   | HOMHFS                |
|      | Note: This jobstream provides for an initial allocation of     |                       |
|      | 460 cylinders of 3390 disk space. Experience indicates that    |                       |
|      | a more appropriate value is approximately 900 cylinders for    |                       |
|      | Host On-Demand V4.0 and approximately 1200 cylinders for       |                       |
|      | V4.0.1                                                         |                       |
|      | Note: See also step 6 on the next foil.                        |                       |

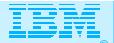

| Step | Description                                                                                                    | Supplied<br>Jobstream |
|------|----------------------------------------------------------------------------------------------------|-----------------------|
| 6    | <ul> <li>Copy Host On-Demand V2.0 or V3.0 HFS contents to V4.0 HFS.</li> <li>Note: This step is only applicable if you are migrating from an earlier release of Host On-Demand. I t will unload the existing HFS, allocate a new HFS (expanded for V4) and reload the contents of the old HFS.</li> <li>Note: This sample jobstream suffers from the same dasd shortfall as does the HOMHFS jobstream in step 5 and</li> </ul> | HOMCOPY               |
|      | needs to be adjusted accordingly.<br>Note: Run step 5 or step 6 but not both depending on the<br>situation (i.e. initial install vs. migration).                                                                                                    |                       |
| 7    | Logon to Unix System Services. Create HFS mountpoint<br>(/usr/lpp/HOD) and mount Host On-Demand HFS created in<br>either step 5 or 6 above.<br>Note: The permission bits for the mountpoint must be set<br>to (7,5,5).                                                                                                    | n/a                   |
| 8    | Perform SMP/E APPLY CHECK followed by APPLY.                                                                                                    | HOMAPPLY              |

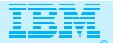

| Step | Description                                                                             | Supplied<br>Jobstream |
|------|-----------------------------------------------------------------------------------------|-----------------------|
| 9    | Perform SMP/E ACCEPT CHECK followed by ACCEPT.                                          | HOMACCPT              |
|      | Note: This step is optional at this point and can be                                    |                       |
|      | performed later if desired.                                                             |                       |
| 10   | Delete Host On-Demand V2.0 DDDEFs (if applicable).                                      | HOMDDCLN              |
| 11   | Logon to Unix System Services, cd to /usr/lpp/HOD and run the hod40mvs.sh shell script. | n/a                   |
|      | Note: If migrating from a previous version release of HOD                               |                       |
|      | backup any modifications which the user has made in either                              |                       |
|      | /usr/lpp/HOD/ondemand/lib or                                                            |                       |
|      | /usr/lpp/HOD/ondemand/HOD and remove this directories                                   |                       |
|      | (e.g. rm -Fr /usr/lpp/HOD/ondemand/lib). The instructions                               |                       |
|      | in the Program Directory indicate that this removal is                                  |                       |
|      | automatic but this comment is incorrect. Failure to remove                              |                       |
|      | these directories may result in HFS space problems during                               |                       |
|      | install and cause the hod40mvs.sh script to fail.                                       |                       |

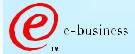

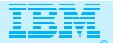

| Step       | Description                                                                                                    | Supplied<br>Jobstream                    |
|------------|----------------------------------------------------------------------------------------------------|------------------------------------------|
| 11 (cont.) | Note: The comments in the Program directory also indicate<br>that migration of the user definitions contained in the<br>/usr/lpp/HOD/ondemand/private directory is automatic.<br>This is incorrect. The act of changing the default directory<br>structure from /usr/lpp/HOD/ondemand to<br>/usr/lpp/HOD/hostondemand between versions is not<br>properly accounted for in the hod40mvs.sh script. I f<br>upgrading from a previous version/release therefore the<br>user will need to manually copy his/her prior definitions<br>following successful completion of the hod40mvs.sh script,<br>e.g. cp /usr/lpp/HOD/ondemand/private/*.*<br>/usr/lpp/HOD/hostondemand/private. | n/a                                      |
| 12         | <ul> <li>Update Web server "pass" rules and verify/update resource<br/>mapping (i.e. "addtype") directives.</li> <li>Note: Reference to updating the "addtype" parameters in<br/>httpd.conf was added to the Program Directory for V4.0.1.</li> <li>It is not present in the V4.0 Program Directory.</li> </ul>                                                                                                    | see sec 6.2.2<br>in Program<br>Directory |

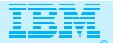

| Step | Description                                                 | Supplied<br>Jobstream |  |  |  |
|------|-------------------------------------------------------------|-----------------------|--|--|--|
| 13   | Start Host On-Demand                                        | HOMSERVR              |  |  |  |
|      | Note: Please see sec 6.2.3 in the Program Directory. The    |                       |  |  |  |
|      | HOMSERVR started must be started from a RACF userid         |                       |  |  |  |
|      | with root authority in OS/390 Unix System Services. Sec     |                       |  |  |  |
|      | 6.2.3 indicates the necessary commands to provide this      |                       |  |  |  |
|      | authorization.                                              |                       |  |  |  |
|      | Note: HOMSERVR indirectly executes a shell script           |                       |  |  |  |
|      | (ServiceManager.sh) located in the Host On-Demand HFS.      |                       |  |  |  |
|      | If the mountpoint for the Host On-Demand HFS is not         |                       |  |  |  |
|      | /usr/lpp/HOD (the default) then an update is required to    |                       |  |  |  |
|      | the PARM passed on the HOMSERVR PROC's EXEC                 |                       |  |  |  |
|      | statement.                                                  |                       |  |  |  |
|      | Note: Lastly (You thought we'd never get here didn't you.)  |                       |  |  |  |
|      | The ServiceManager.sh script will generally require updates |                       |  |  |  |
|      | to either the CLASSPATH, or PATH or both variables          |                       |  |  |  |
|      | depending on the manner in which JAVA has been installed.   |                       |  |  |  |
|      | The script is commented to indicate the required changes.   |                       |  |  |  |

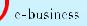

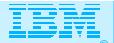

| Step       | Description                                                                                       | Supplied<br>Jobstream |
|------------|---------------------------------------------------------------------------------------------------|-----------------------|
| 14         | There is no step 14! Host On-Demand should now be up and running and ready for the Administrator. | Jobstream<br>n/a      |
| e-business |                                                                                                   |                       |

© IBM Corporation 1999

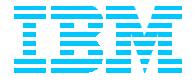

## OS/390 Host On-Demand V4.0.x: Non-SMP/E Installation

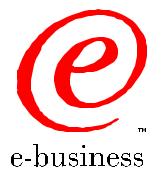

HODv4ws4.prz - 99-11-30 - 12:31 - Page 26

#### IBM

#### Non-SMP/E Installation

>Alternative approach to SMP/E install

- > Utilizes the readily available Host On-Demand product CD
- Does not require a program tape
- >Generally undocumented
  - Program Directory will be included in softcopy on the Host On-Demand product CD in a future release to address this issue.
- >As noted previously... SMP/E preferred method of installation of SecureWay Host On-Demand

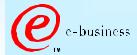

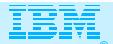

#### Non-SMP/E Installation

| Step | Description                                                                                                    |
|------|----------------------------------------------------------------------------------------------------|
| 1    | Allocate a target Host On-Demand HFS as described previously under<br>SMP/E installation.<br>Note: HFS size should be approximately 900 cylinders for Host                                                                                                    |
|      | On-Demand V4.0 and approximately 1200 cylinders for Host On-Demand V4.0.1.                                                                                                    |
| 2    | Logon to Unix System Services. Define a mountpoint (e.g.<br>/usr/lpp/HOD), set the permission bits to (7,5,5) and mount the target<br>Host On-Demand HFS.                                                                                                    |
| 3    | I nsert the Host On-Demand CD into the CDROM drive of an available Windows 95, 98 or NT workstation.                                                                                                    |
| 4    | Exit from the automatic install process if it initializes and view the CD<br>with Windows Explorer. The \tar directory on the CD will contain (among<br>others) the following files:<br>• HOD40MVS.SH<br>• HOD40MVSCD.TAR.Z<br>• HOD40SRV.TAR.Z, and<br>• HOD40WWW.TAR.Z |

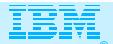

#### Non-SMP/E Installation

| Step       | Description                                                                                                    |
|------------|----------------------------------------------------------------------------------------------------|
| 5          | <ul> <li>Now FTP to the target OS/390 Host On-Demand system and put the four previously noted files into the Host On-Demand HFS mounted at /usr/lpp/HOD.</li> <li>Note: Filenames on the CD are in upper case. The FTP put commands must allow for this and the resulting filenames on OS/390 must be in lower case. E.g.</li> <li>"put HOD40MVS.SH hod40mvs.sh"</li> <li>Note: HOD40MVS.SH represents the install shell script and must be transferred in ASCI1 which will allow it to be translated to EBCDIC on receipt by the OS/390 FTP server. The remaining three tar files must be transferred in BI NARY mode.</li> <li>Note: When transferring the three tar files all names should be folded to lower case with the exception of the ending "Z" which should be left in upper case. E.g.</li> <li>"put HOD40MVSCD.TAR.Z hod40mvscd.tar.Z"</li> </ul> |
| 6          | Logon to Unix System Services, cd to /usr/lpp/HOD and run the<br>hod40mvs.sh install shell script with the "eval" option as follows:<br>> hod40mvs.sh eval                                                                                                    |
| e-business | C IBM Corporation 1999 HODv4ws4.prz - 99-11-30 - 12:31 - Pa                                                                                                    |

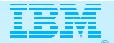

#### Non-SMP/E Installation

| Step | Description                                                                              |
|------|------------------------------------------------------------------------------------------|
| 7    | Following the remaining SMP/E procedures/comments as outlined previously in steps 11-14. |
|      |                                                                                          |

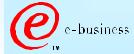

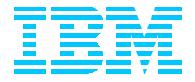

## OS/390 Host On-Demand V4.0.x Other Documentation and Installation "Gotchas"

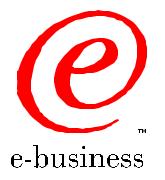

HODv4ws4.prz - 99-11-30 - 12:31 - Page 31

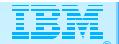

#### Documentation and Installation "Gotchas"

- The V4.0.x Program Directory does not indicate the cumulative maintenance status of V4 vs. V2 or V3. V4.0 represents a rollup of applicable maintenance through V3 CSD3.
- The Program directory for V4.0 does not sufficiently highlight the change in product install directories sufficiently (i.e. from /usr/lpp/HOD/ondemand to /usr/lpp/HOD/hostondemand). This has been addressed in V4.0.1. As a result. if migrating from a previous version/release, a customer may miss a required update to previously existing "pass" statements in his/her httpd.conf file.

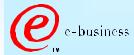

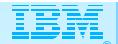

#### Documentation and Installation "Gotchas"

- Documentation for HOD V4.0.x is provided in softcopy only. A number of customers have raised this as a serious concern. In addition, the location of the softcopy documentation is not well documented, particularly in V4.0. The following URL's can be used once Host On-Demand is installed per the instructions in the Program Directory and is up and running.
  - http://hod\_server\_name/hod/en/doc/readme/readme.html
    http://hod\_server\_name/hod/en/doc/install/install.html
    http://hod\_server\_name/hod/en/doc/beans/API\_users\_guide.html
    http://hod\_server\_name/hod/end/doc/hostprint/hostprint.html
  - Note: hod\_server\_name represents the TCP/IP hostname or IP address of the OS/390 system on which Host On-Demand has been installed.

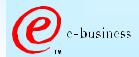

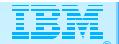

#### Documentation and Installation "Gotchas"

Following installation, the tar files in the /usr/lpp/HOD directory are no longer of use and can be backed up and deleted to free up HFS space if desired.

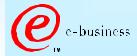

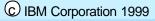

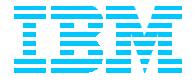

## OS/390 Host On-Demand Administration

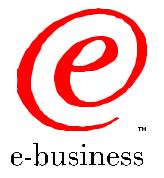

HODv4ws4.prz - 99-11-30 - 12:31 - Page 35

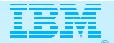

#### Host On-Demand Administration

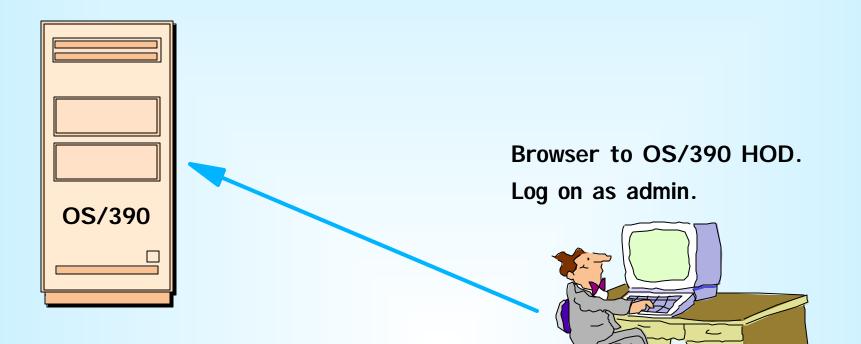

Create groups (or use default HOD group). Create sessions for groups. Create users and assign them to groups. Create specific sessions for individual users as necessary.

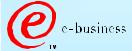

© IBM Corporation 1999

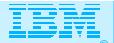

### Host On-Demand Administration

- Essentially the same as for all other Host On-Demand server platforms:
  - Connect to HOD server
    - e.g. http://hod\_server\_name/hod/HODMain.html
  - Select Administration and logon as admin/password
  - > Once logged on:
    - create groups
    - create sessions (e.g. 3270, 5250, VT100, etc.) for groups
    - create users and assign them to groups
    - create specific sessions for individual users as necessary.
- Every user must be a member of at least one group
  - A user may be a member of multiple groups in which case he/she will inherit the sessions associated with all of the groups to which they belong.

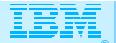

#### Host On-Demand Administration

- > One potential issue exists if users are allowed to define their own sessions or modify inherited sessions:
  - A user who modifies a session inherited from a group level definition now has a local "instance" of that session. This may present a help desk problem since neither the help desk nor the user can differentiate the two sessions should the user subsequently have reason to call in for assistance. A suggestion has been made to HOD development that session icons be color coded in some way to indicate the owning "level", i.e. user, group, etc.

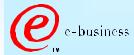

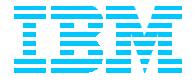

#### CS for OS/390 IP Customization

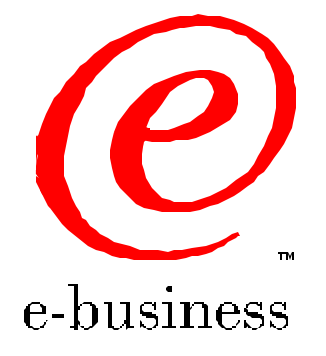

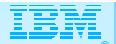

#### PROFILE TCPIP BEGINVTAM STATEMENT

**PORT xxxx** -define which telnet port the **BEGINVTAM** effects

HNGROUP - define group of hostnames (available in OS/390 v2r7 and above)

**IPGROUP** -define group of ipaddrs

LUGROUP -define group of LUs

LUMAP -map LU or LUGROUP to hostname, HNGROUP, ipaddr, or IPGROUP

and optionally associate a printer LU or PRTGROUP

**PRTGROUP** -define group of printer LUs

PRTMAP -map printer LU or PRTGROUP to hostname, HNGROUP, ipaddr, or IPGROUP

**HOD Session Customization** 

**Destination Port** 

**TN3270E** - required for LU or LU Pool specification

LU or LU Pool

#### **Associated Printer Session**

e-busines

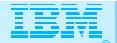

#### PROFILE TCPIP BEGINVTAM STATEMENT

**PORT 223** 

**HNGROUP** 

HNAMES1 and yh. washington. ibm. com patb. washington. ibm. com ENDHNGROUP HNGROUP HNAMES2 \*\*.bet.ibm.com ENDHNGROUP IPGROUP IPNAMES1 255.255.240.0:9.82.0.0 ENDIPGROUP **IPGROUP IPNAMES2 9.82.130.4 9.82.1.161 ENDIPGROUP** IPGROUP IPNAMES3 255.255.224.0:9.82.128.0 ENDIPGROUP IPGROUP IPNAMES4 9.82.1.2 9.82.1.10 ENDIPGROUP LUGROUP NONHOD1 TCP20001. TCP20010 ENDLUGROUP LUGROUP NONHOD2 TCP20011. TCP20020 ENDLUGROUP LUGROUP HODLUG2 TCP20H01. TCP20H02 ENDLUGROUP LUGROUP HODLUG3 TCP20H11. TCP20H20 ENDLUGROUP LUGROUP HODLUG4 TCP20H21. TCP20H22 ENDLUGROUP PRTGROUP PRTLUS1 TCP20P01..TCP20P10 ENDPRTGROUP PRTGROUP PRTLUS2 TCP20P11..TCP20P12 ENDPRTGROUP GROUP PRTLUS4 TCP20P21..TCP20P22 ENDPRTGROUP

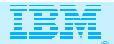

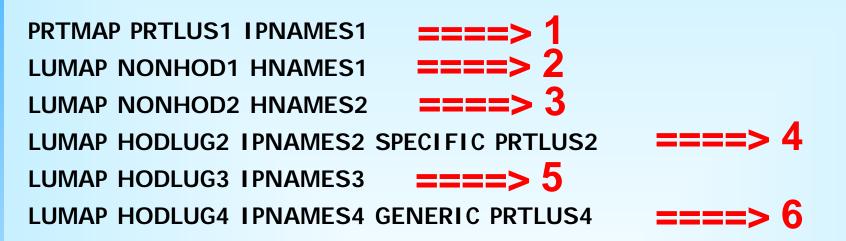

- 1 If a printer session is initiated to port 223 from any IP address in the 9.82.0.0 subnet (mask 255.255.240.0), the first available LU will be assigned between TCP20P01 and TCP20P10.
- 2 If andyh or patb from domain washington.ibm.com telnets into port 223, the first available LU will be assigned between TCP20H01 and TCP20H10.
- **3** If any host from domain bet.ibm.com or any sub-domain (including tomv.bet.ibm.com and suej.rustbuck.bet.ibm.com) telnets into port 223, the first available LU will be assigned between TCP20H11 and TCP20H20.

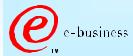

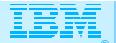

- **4** If 9.82.130.4 telnets to port 223, and requests LU TCP20H01, it will be assigned, and a printer session with LU TCP20P11 will be initiated and associated with the host session. Likewise if 9.82.1.161 telnets to port 223, and requests LU TCP20H02, it will be assigned, and a printer session with LU TCP20P12 will be initiated and associated with the host session.
- 5 If any IP address in the 9.82.128.0 subnet (mask 255.255.224.0) telnets into port 223, the first available LU will be assigned between TCP20H11 and TCP20H20.
- **6** If 9.82.1.2 telnets to port 223, the first available LU will be assigned between TCP20H21 and TCP20H22, and a printer session with an LU between TCP20P21 and TCP20P22 will be initiated and associated with the host session. Likewise if 9.82.1.10 telnets to port 223, the first available LU will be assigned between TCP20H21 and TCP20H22, and a printer session with an LU between TCP20P21 and TCP20P22 will be initiated and associated with the host session. Where TCP20P21 is the printer LU if the host LU is TCP20H21, and TCP20P22 is the printer LU if the host LU is TCP20H21.

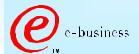

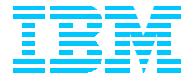

# OS/390 TN3270E Secure Sockets Layer (SSL)

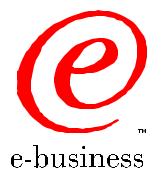

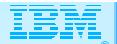

### Software Requirements (cont.)

Any one of the following optional OS/390 V2 elements is required if SSL support is desired.

> Optional OS/390 IP Security Features required for SSL support

| Encryption<br>Feature | V2R6                            | V2R7    | V2R8    | Elements                                                                                      |
|-----------------------|---------------------------------|---------|---------|-----------------------------------------------------------------------------------------------|
| Base                  | HTCP350                         | НТСР370 | НТСР380 | SSL Authentication                                                                            |
| Level 1               | JTCP353,<br>JTCP35T             | JTCP373 | JTCP383 | Kerberos Non-DES<br>IP Security CDMF<br>IP Security SSL RC2/RC4                               |
| Level 2               | JTCP352,<br>JTCP35S,<br>JTCP35L | JTCP372 | JTCP382 | Kerberos DES<br>I P Security DES/CDMF<br>I P Security SSL 56-bit<br>SNMP CBC 56-bit DES       |
| Level 3               | JTCP35K                         | JTCP37K | JTCP38K | Kerberos DES<br>I P Security Triple DES<br>I P Security SSL Triple DES<br>SNMP CBC 56-bit DES |

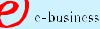

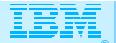

HODv4ws4.prz - 99-11-30 - 12:31 - Page 46

### Software Requirements (cont.)

#### > Optional OS/390 IP Security Features SSL support provided

| Encryption<br>Feature | SSLv2 Clients                                                           | SSLv3 Clients                                                                                                    |
|-----------------------|-------------------------------------------------------------------------|----------------------------------------------------------------------------------------------------|
| Base                  | Not supported                                                           | NULL SHA<br>NULL MD5<br>NULL NULL                                                                                                 |
| Level 1               | RC4 Export<br>RC2 Export                                                | RC4 MD5 Export<br>RC2 MD5 Export<br>NULL SHA<br>NULL MD5<br>NULL NULL                                                             |
| Level 2               | RC4 Export<br>RC2 Export                                                | DES SHA<br>RC4 MD5 Export<br>RC2 MD5 Export<br>NULL SHA<br>NULL MD5<br>NULL NULL                                                  |
| Level 3               | Triple DES US<br>DES US<br>RC4 Export<br>RC4 US<br>RC2 Export<br>RC2 US | Triple DES SHA US<br>DES SHA<br>RC4 MD5 Export<br>RC4 SHA US<br>RC4 MD5 US<br>RC2 MD5 Export<br>NULL SHA<br>NULL MD5<br>NULL NULL |

C IBM Corporation 1999

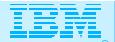

### OS/390 TN3270E SSL

Create Public/Private Keys and Certificate Request

• The MKKF utility that ships as part of the OS/390 v2r6 and v2r7 LDAP server supports a 512-bit key size.

To use MKKF with certification authority (CA) Verisign, APAR OW39793 is required and a password for the keyringfile has to be 6 to 8 characters.

- LDAP Security Server Feature JRSL161 (OS/390 v2r6) or JRSL171 (OS/390 v2r7) supports a 1024 key size.
- GSKKYMAN utility is part of OS/390 v2r8 System Secure Sockets Layer.

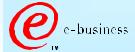

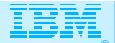

#### Server Authentication

Use the TELNETPARMS SECUREPORT statement to enable SSL Server Authentication.

For OS/390 v2r6 and r7, how to create a private key and server certificate in the server's key ring file and a password stash file using MKKF is documented in "OS/390 Communications Server, IP Configuration, SC31-8513", Appendix D.

For OS/390 v2r8, how to create the Server key database using GSKKYMAN is documented in "IBM SecureWay Host On-Demand: Enterprise Communications in the Era of Network Computing, SG24-2149".

On OS/390 v2r7 and r8 the TELNETPARMS ENCRYPTION statement specifies a subset of the supported encryption algorithms to use for a port.

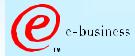

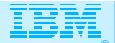

### **Optional Client Authentication**

On OS/390 v2r8 use the TELNETPARMS CLIENTAUTH statement to enable SSL Client Authentication.

Client certificate validation requires the root certificate for the Certificate Authority (CA) who issued the client certificate.

For RACF to check that the client has a RACF userid the certificate must be defined to RACF with the RACDCERT command.

RACF class SERVAUTH may be used to limit access on a port basis.

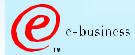

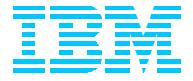

## Bibliography

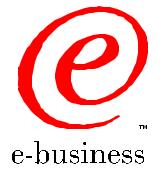

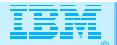

# Bibliography

Program Directory for IBM SecureWay Host On-Demand Version 4.0 and V4.0.1 for System/390, GI10-3116-03 and -04 respectively

> The following Redbook is available at http://www.redbooks.ibm.com:

- IBM SecureWay Host On-Demand: Enterprise Communications in the Era of Network Computing, SG24-2149-01
- The following three documents are available after installation (where 9.82.1.100 is the IP address of the OS/390 system where HOD is installed):
  - **Host On-Demand 4.0.1 Readme**
  - http://9.82.1.100/hod/en/doc/readme/readme.html
  - > Planning and Installation Guide (also available in pdf as install.pdf)
  - http://9.82.1.100/hod/en/doc/install/install.html
  - Host Access Beans for Java
  - http://9.82.1.100/hod/en/doc/beans/API\_users\_guide.html
  - Host Printing Reference
  - http://9.82.1.100/hod/en/doc/hostprint/hostprintref.html

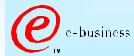

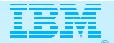

# Bibliography

- > OS/390 Communications Server IP Configuration, SC31-8513
- > OS/390 Cryptographic Services System Secure Sockets Layer Programming Guide and Reference, SC24-5877-01
- >OS/390 Security Server (RACF) Command Language Reference, SC28-1919

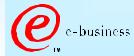

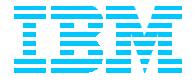

### Acknowledgements/Other Sources

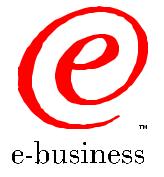

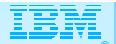

### **Aknowledgements/Other Sources**

Host On-Demand Product Information site:

> http://www.software.ibm.com/network/hostondemand

Host On-Demand Support site:

>http://www.software.ibm.com/network/hostondemand/support

Other sources for this presentation: Chip Mason - Sales Presentation Robert Morse - ENTS Networking Lab, Gaithersburg, MD.

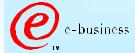